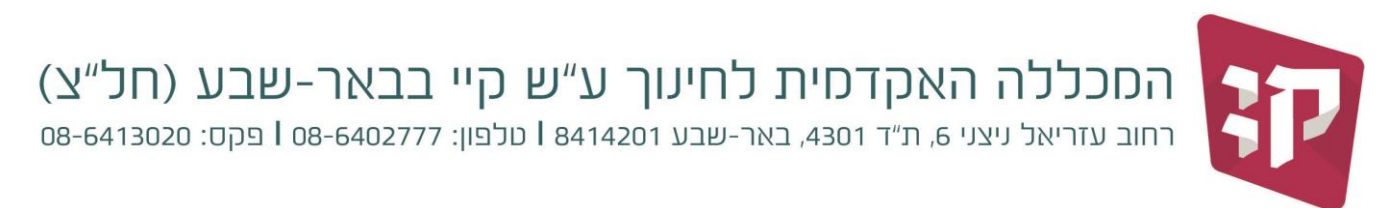

11 יולי, 2022

## **בדיקת רישום לקורסים חוזרים**

<https://kaye.michlol4.co.il/student/login> : 4 כניסה למערכת "מידע לסטודנט" -

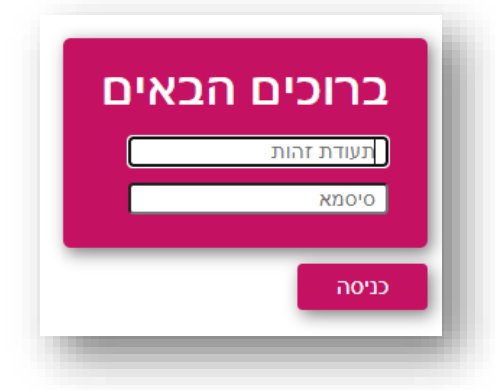

יש להזין:

- ת.זהות  $(*)$  קוד סודי $\cdot$
- )\*( הקוד זהה לקוד כניסה למערכת ה"מודל".

- בתפריט ראשי בוחרים בסעיף "השיעורים שלי"
	- נפתחת רשימת השיעורים
	- יש לבחור את כל הסמסטרים
- ליד שם השיעור יופיע "שיעור חוזר (בסוגריים)

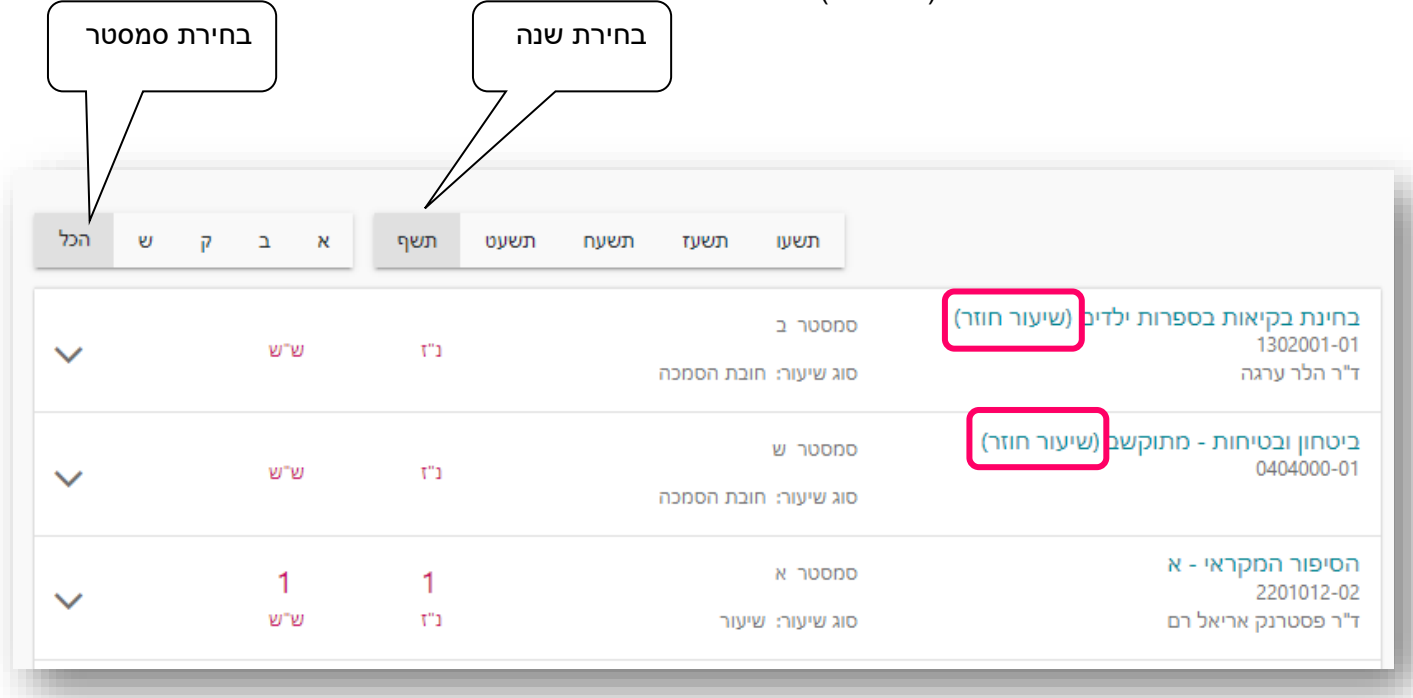